## **Secure Online Web Portal Registration HELP**

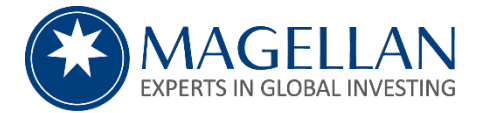

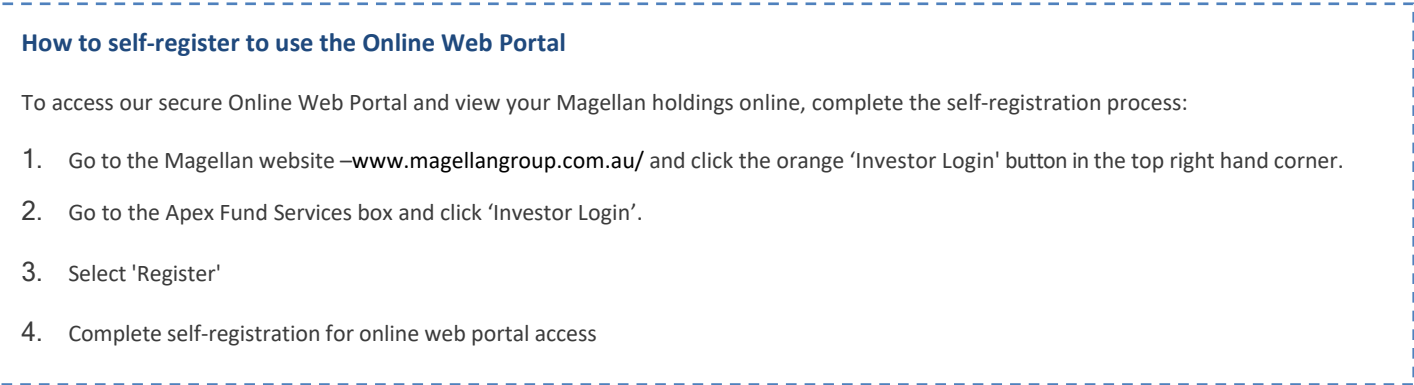

You will need the following details handy to complete the registration process:

- 1. your Investor Number (Portfolio Number, HIN or SRN) which you can locate on your statements or welcome letter.
- 2. The Magellan fund name you are invested in.
- 3. Your contact details including your email address and mobile number.
- 4. *Part* of the registered name (for example, if the holding name is JOHN ALBERT SMITH, just enter 'SMITH' or 'SMI'),
- 5. Country as per your address on file.
- 6. Postcode of the registered holding (if in Australia)

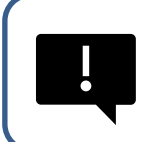

**Portfolio Numbers** are 6 digits. **HIN's** will commence with "X" followed by up to 11 digits. **SRNs** will commence with "I" followed by 11 digits.

You will need to self-register for each Magellan investment you hold that has a different Account Name/Portfolio Number.

Once you complete the self-registration process, you will be able to:

- View your unit holdings.
- View your transactions online.
- Run customised reporting for different date ranges.
- Access your AMMA (tax) Statements, Periodic Statements, and Distribution Statements.
- Update your contact details\* and correspondence elections.
- Update your distribution preferences.

## **For more assistance**

If you require assistance, please call Apex Group on business days between 8:30am and 5:30pm (Sydney Time) on 1300 127 780 (in Australia), +61 2 8259 8566 (International) or 0800 787 621 (New Zealand)

*\****On Market/HIN investors can update phone and email addresses via the portal however address changes must be done though the registered broker.**